# **Utiliser les disquettes pour démarrer un TX**

## **Principe de fonctionnement**

La disquette de démarrage permet de convertir un vieux PC en terminal léger. Elle contient le nécessaire pour que le PC obtienne du serveur un système d'exploitation et des paramètres de configuration (clavier, souris…) par le réseau.

Cette disquette peut être recopiée sur le disque dur du PC si celui-ci en est équipé, ce qui accélère la vitesse de démarrage et diminue la maintenance.

Si le PC que vous souhaitez tranformer en TX est récent (fréquence du processeur supérieure à 600Mhz), vous pouvez choisir de vous orienter vers le [ClientCD AbulÉdu Pro.](https://docs.abuledu.org/abuledu/administrateur/configclientcd) Celui-ci reconnaît plus de matériel, mais nécessite un PC puissant avec un bon lecteur de cédérom pour démarrer.

## **Types de disquettes**

### <span id="page-0-1"></span>**La disquette fast**

Elle ne contient qu'un petit fichier : la [ROM](https://docs.abuledu.org/glossaire/rom) spécifique à la carte réseau du [Glossaire : Le Terminal](https://docs.abuledu.org/glossaire/tx) [léger ou «Terminal X»](https://docs.abuledu.org/glossaire/tx). Une fois créée, cette disquette n'est pas lisible (sous aucun système) car la ROM est écrite de manière brute dessus (il n'y a pas de formatage).

Pour créer une disquette fast, vous devez connaître le modèle exact de la carte réseau de la machine. Cette disquette n'est donc pas réutilisable sur un autre poste, sauf s'il est équipé exactement du même modèle de carte réseau.

#### **avantages** :

- $\circ$  très rapide à charger (démarrage de TX en moins d'une minute la plupart du temps),
- aucune faille de sécurité induite,
- **inconvénients** :
	- $\circ$  une disquette s'use plus ou moins vite (plutôt plus que moins), donc il faut en re-créer des neuves de temps à autre.
	- il faut connaître le modèle exact de la puce réseau du TX, et si on ne le connaît pas c'est [plus ou moins facile pour le trouver](https://docs.abuledu.org/abuledu/administrateur/trouver_le_modele_de_puce_reseau).
	- il faut qu'il existe une ROM pour la puce en question (environ 80% des puces sont supportées).
- **quand l'utiliser** : si le TX est très ancien, ou s'il n'a pas de disque dur, c'est la meilleure option. S'il est équipé d'un disque dur, préférez [la disquette fast-dos](#page-1-0), c'est la même, mais elle vieillit moins vite  $\bigcirc$  Si vous n'arrivez pas à [Trouver le modèle de puce réseau](https://docs.abuledu.org/abuledu/administrateur/trouver_le_modele_de_puce_reseau), choisissez [la](#page-0-0) [disquette générique.](#page-0-0)

<span id="page-0-0"></span>Une fois la disquette réalisée, rien n'empêche d'en transférer le contenu [sur le disque dur du TX](https://docs.abuledu.org/abuledu/administrateur/disquette_source_generique#le_principe) : ce sera plus fiable car la disquette ne vieillira pas !

### **La disquette générique**

Cette disquette contient le début d'un système d'exploitation, incluant un grand nombre de pilotes pour diverses cartes réseaux. Les fichiers qu'elle héberge sont lisibles (elle est formatée), mais cela ne sert que dans de rares cas.

- **avantages** : permet de faire démarrer un TX même si vous ne connaissez pas le modèle de puce de sa carte réseau [\(l'avez-vous cherché ?\)](https://docs.abuledu.org/abuledu/administrateur/trouver_le_modele_de_puce_reseau);
- **inconvénients** :
	- très lente à démarrer : il y a tellement de choses à charger que ça prend du temps.
	- o mauvaise en termes de sécurité : elle contient un [kernel](https://docs.abuledu.org/glossaire/kernel), et celui-ci peut être vulnérable à plusieurs failles de sécurité, ce qui pourrait permettre à une personne mal intentionnée de prendre le contrôle de votre TX. Il faut donc re-créer les disquettes génériques à chaque fois qu'un nouveau lot de kernel-client est fourni par RyXéo dans les mises à jour.
	- o aussi fragiles que les disquettes fast, avec une probabilité de panne plus grande, car une plus grande surface de la disquette est utilisée. Préparez vous donc à en re-créer souvent…
- **quand l'utiliser** : **évitez-la autant que vous pouvez**. Si vraiment il vous est impossible de connaître le modèle de puce réseau, ou si aucune ROM n'existe pour votre carte, préférez d'abord [la disquette Générique-DOS](#page-1-1). Si votre TX n'a pas de disque dur, alors seulement choisissez la générique.

Une fois la disquette réalisée, rien n'empêche d'en transférer le contenu [sur le disque dur du TX](https://docs.abuledu.org/abuledu/administrateur/disquette_source_generique#le_principe) s'il en a un : ce sera plus fiable car la disquette ne vieillira pas !

### <span id="page-1-0"></span>**La disquette fast-DOS**

C'est le même principe que [la disquette fast](#page-0-1), mais celle-ci est lisible sous DOS et Windows, car elle contient un fichier linux.com qui doit être lancé depuis le disque dur. Pour savoir comment utiliser ce fichier linux.com, lisez la documentation sur le [double-boot](https://docs.abuledu.org/abuledu/administrateur/double_boot).

- **avantages** :
	- $\circ$  encore plus rapide que la disquette fast,
	- immunisée aux problèmes de sécurité,
	- pas d'usure de disquette, c'est le disque dur qui travaille (beaucoup plus durable qu'une disquette)
- **inconvénients** :
	- ∘ il faut savoir configurer un [Créer un menu de choix au démarrage](https://docs.abuledu.org/abuledu/administrateur/double_boot) : c'est un peu plus long à mettre en oeuvre qu'une simple disquette fast, mais on s'y retrouve largement car on n'y touche plus ensuite.
	- ∘ il faut connaître le modèle de puce réseau du TX [\(comment le trouver ?](https://docs.abuledu.org/abuledu/administrateur/trouver_le_modele_de_puce_reseau)),
	- il faut qu'une ROM existe pour la puce en question (environ 80% des cartes sont supportées).
- **quand l'utiliser** : chaque fois que possible.

<span id="page-1-1"></span>Si vous n'arrivez pas à [Trouver le modèle de puce réseau](https://docs.abuledu.org/abuledu/administrateur/trouver_le_modele_de_puce_reseau), choisissez [la disquette générique-DOS](#page-1-1).

### **La disquette générique-DOS**

Cette disquette est un dérivé de la disquette générique, qui vous permet d'installer sur le disque dur les fichiers nécessaires pour que le TX démarre même si vous ne connaissez pas sa puce réseau. Le contenu de la disquette doit être exploité selon la documention d'[installation de la disquette](https://docs.abuledu.org/abuledu/administrateur/installation_de_la_disquette_generique-dos) [générique-DOS,](https://docs.abuledu.org/abuledu/administrateur/installation_de_la_disquette_generique-dos) il a notament besoin d'un système d'exploitation tel que W [FreeDOS](https://en.wikipedia.org/wiki/FreeDOS) ou W [MS-DOS.](https://en.wikipedia.org/wiki/MS-DOS)

- **avantages** :
- **inconvénients** :
- **quand l'utiliser** :

# **Créer une disquette de démarrage**

## **Depuis un TX**

Il s'agit d'utiliser le programme termx.sh. Depuis la console du serveur ou sur un TX, identifiez-vous en **abuladmin**. Ouvrer une ligne de commande, et tapez **termx.sh**, puis [Entrée].

Validez le premier écran, puis choisissez le type de disquette que vous voulez générer :

- si vous choisissez Disquette FAST, un écran supplémentaire se présente lorsque vous validez, sur lequel vous devez choisir le modèle exact du chip de la carte réseau. SI vous ne le connaissez pas, annulez pour revenir en arrière et choisissez la disquette générique. Alternativement, vous pouvez apprendre à [reconnaître un chip réseau.](https://docs.abuledu.org/abuledu/administrateur/trouver_le_modele_de_puce_reseau)
- si vous choisissez la disquette générique, vous pourrez démarrer pratiquement n'importe quel ordinateur muni d'une carte réseau compatible Linux.

Insérez une disquette et validez. Ça n'a pas d'importance que la disquette soit formatée ou non. Le programme se chargera de le faire si nécessaire.

Le lecteur de disquette doit montrer un signe d'activité pendant l'écriture. **Pour une disquette générique, l'écran peut vous sembler figé** (sur l'action "mkdosfs 2.8") , c'est normal. Ça peut durer une bonne minute, mais pendant ce temps, la disquette est écrite.

S'il n'y a pas d'erreur pendant la création de la disquette, un message vous indiquera que la génération est terminée, et vous renverra au menu principal lorsque vous validez.

Le message d'erreur «pas de disquette dans le lecteur» est un message générique qui peut indiquer plusieurs sortes d'erreur. La plus courante est une disquette trop ancienne, usagée, qui n'est plus utilisable (elle contient trop de secteurs défectueux ou n'est pas lisible du tout).

**Pour quitter termx.sh**, choisissez Cancel au menu principal. Vous pouvez ensuite fermer la ligne de commande.

Insérez ensuite la disquette dans le poste à démarrer, et allumez-le. **Il doit être connecté au réseau** pour qu'il puisse démarrer complètement et vous présenter la bannière de connexion («Bienvenue sur l'intranet»).

## **Depuis Windows**

### **Avec WinRawWrite**

Il s'agit d'utiliser le programme WinRawWrite, accessible en partage sur \\servecole[\\appli\win32\disquettes.](#page--1-0) Avec ce programme vous ne pouvez générer qu'une disquette générique (dont l'image à écrire est au même endroit dans le partage), mais grâce à celle-ci vous démarrerez pratiquement n'importe quel poste en TX et cela vous permettra d'utiliser termx.sh pour créer une disquette fast si vous le souhaitez.

Ouvrez l'Explorateur Windows et dedans, le Voisinage réseau. Dans le voisinage réseau, trouvez *Servecole*, ouvrez-le, puis faites de même pour *Appli*, *Win32*, *Disquettes*.

Si Servecole n'apparait pas dans le voisinage réseau, Ouvrez le Menu démarrer, cliquez sur Exécuter, et tapez \\Servecole.

Lancez Winrawwrite.exe. Dans sa fenêtre choisissez un fichier à écrire sur la disquette (un qui se termine en **.img**), puis validez. Une fois la disquette écrite, vous pouvez démarrer le poste avec, et devriez voir la bannière de connexion. Si vous ne la voyez pas, contactez la liste support.pro@abuledu.org ou support@abuledu.org pour décrire votre problème.

### **Avec PuTTY**

Ce mode est contraignant, il vous faut mettre la disquette dans le lecteur du serveur.

## **Autres mode de création**

Ces modes de création sont réservés aux personnes qui ont des connaissances techniques en informatique et sur Linux en particulier.

#### **En SSH**

### **Avec Xnest**

From: <https://docs.abuledu.org/> - **La documentation d'AbulÉdu**

Permanent link: **<https://docs.abuledu.org/abuledu/administrateur/disquettes?rev=1232560630>**

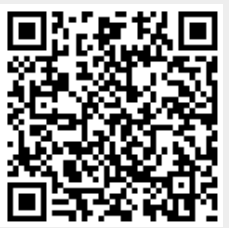

Last update: **2009/01/21 18:57**